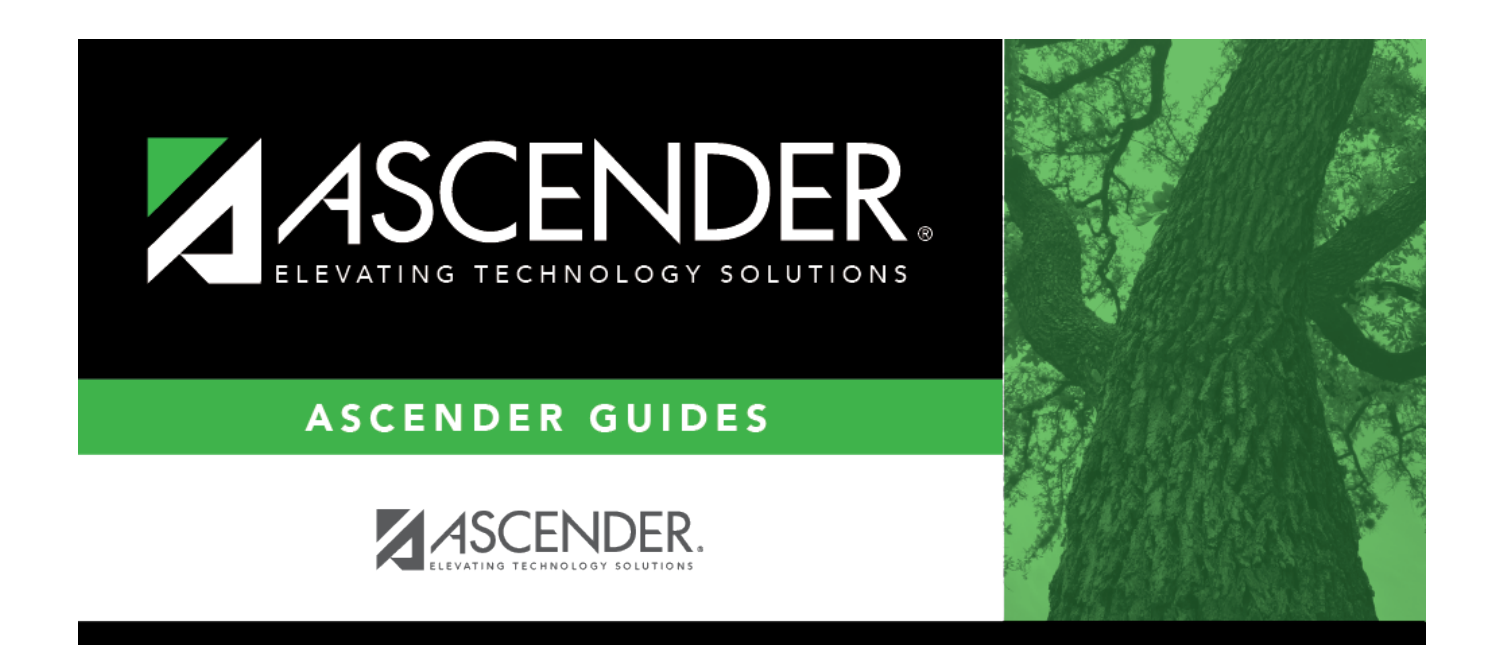

# **Course Completion (Summer)**

### **Table of Contents**

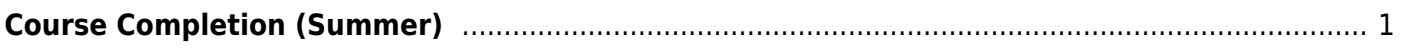

# <span id="page-4-0"></span>**Course Completion (Summer)**

### *State Reporting > Maintenance > Summer > Student > Course Complt*

Update data for the StudentTranscriptExtension complex type as needed.

#### [Cross reference for Student Course Completion tab:](#page--1-0)

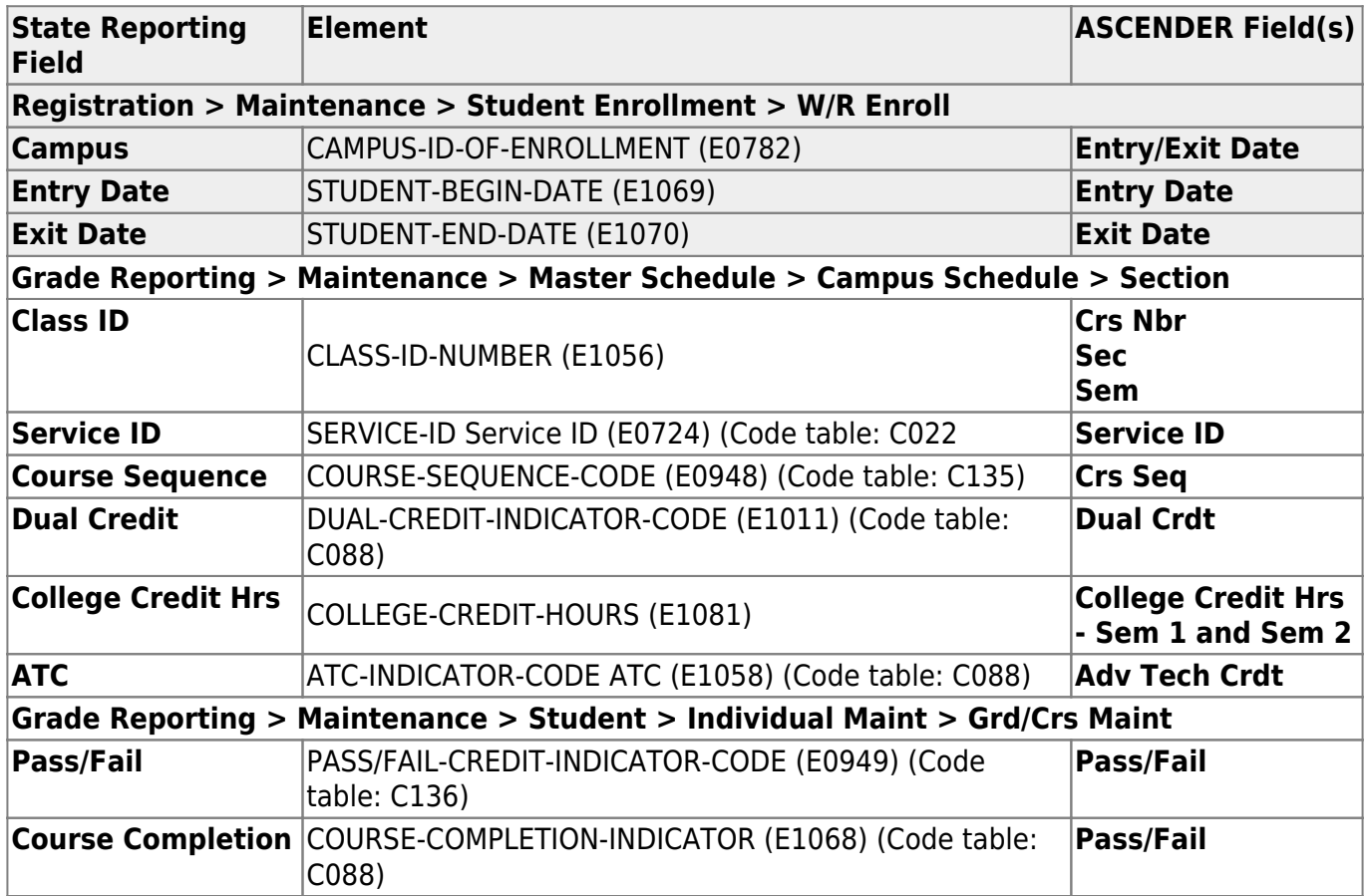

### **Modify a record:**

#### [Select a student](#page--1-0)

To retrieve a student's records, select the student in one of the following ways:

**Stu ID** Begin typing the student ID. As you begin typing the student ID, a drop-down list displays students whose ID matches the numbers you have typed. The drop-down list displays the students' full name and grade level. From the drop-down list you can select the student.

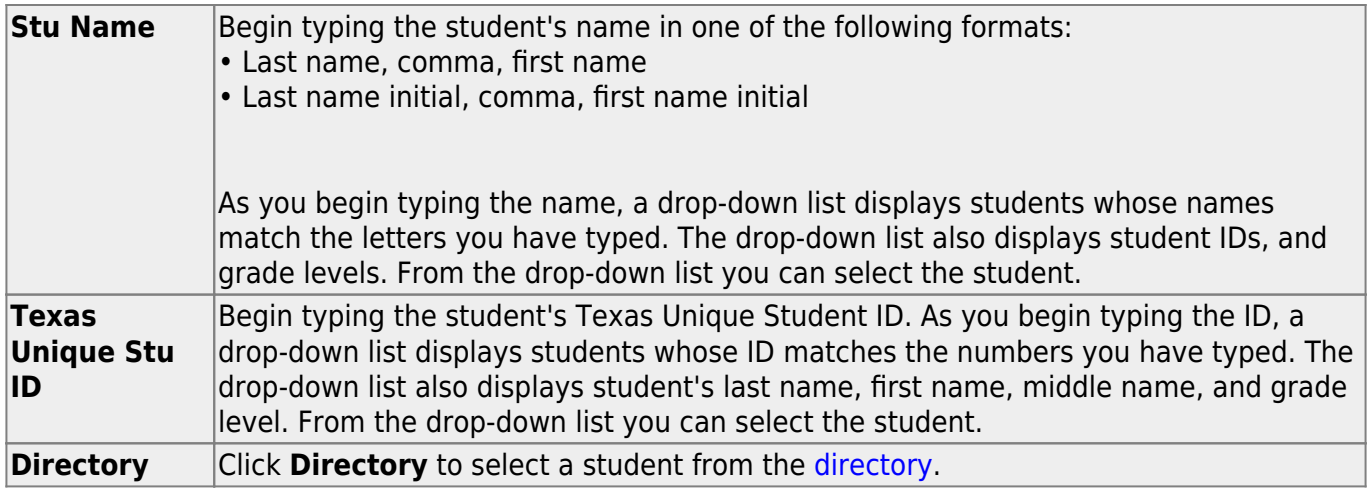

❏ Click **Retrieve** to retrieve the selected student.

❏ Click **+Add** to add a blank row.

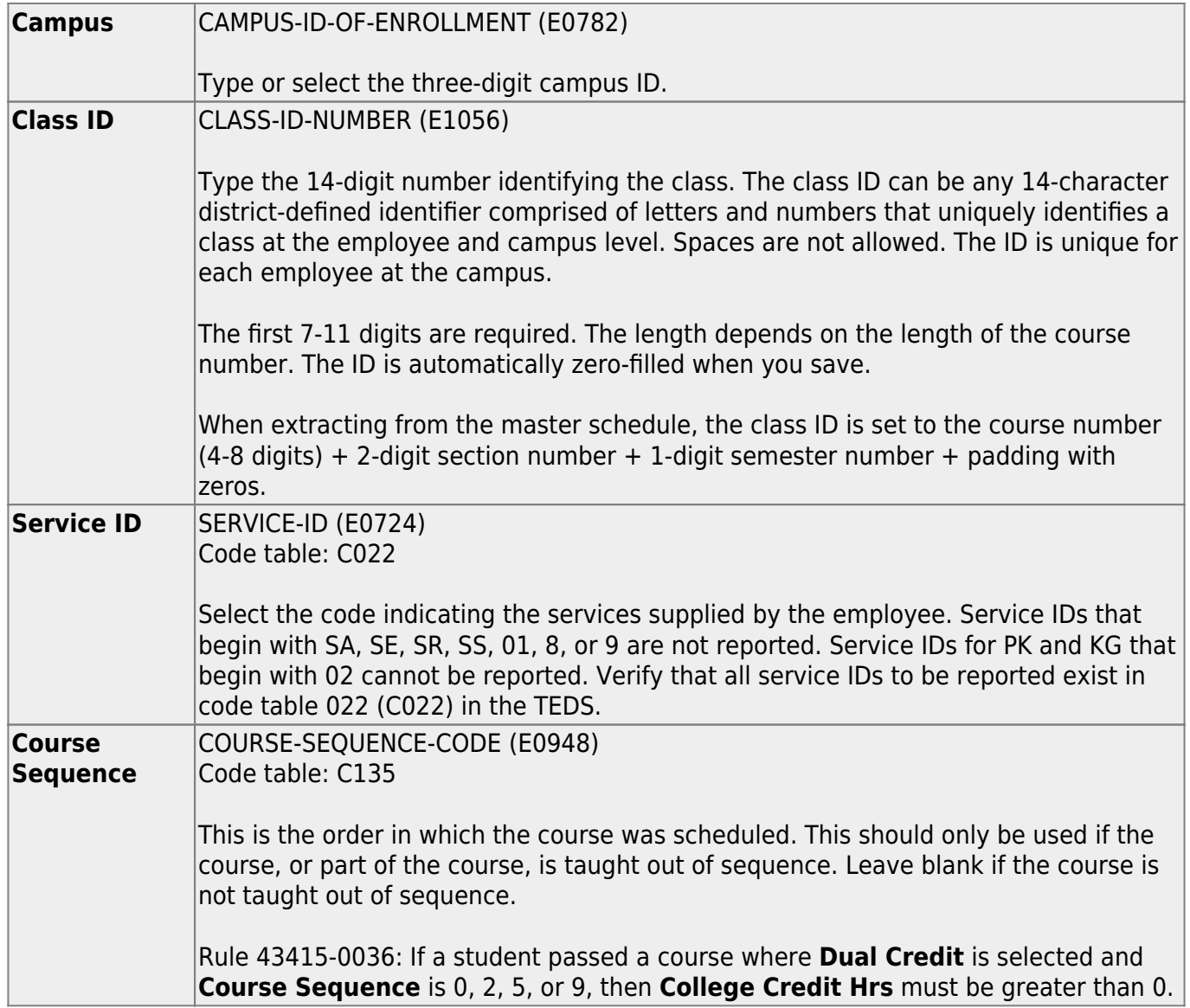

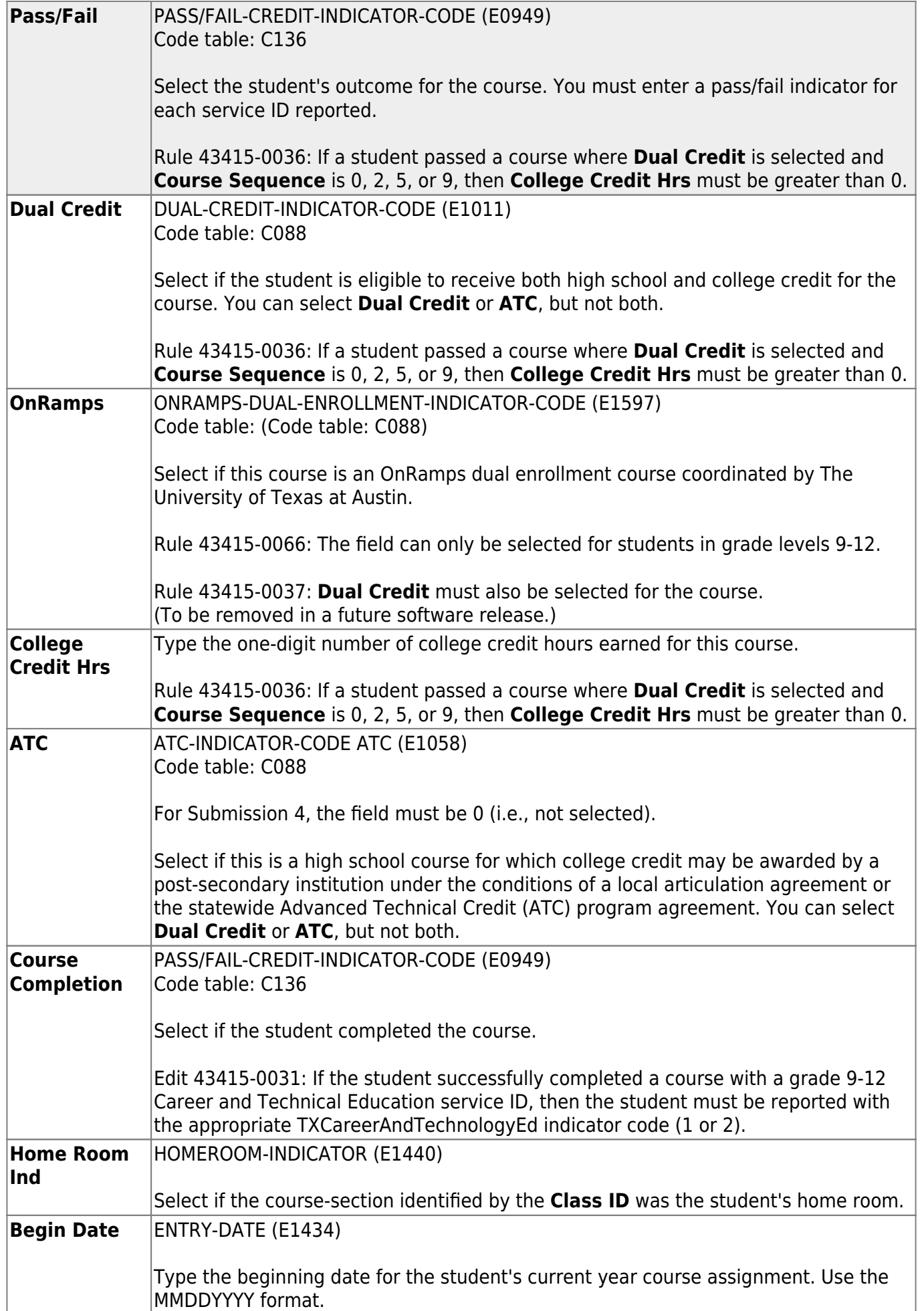

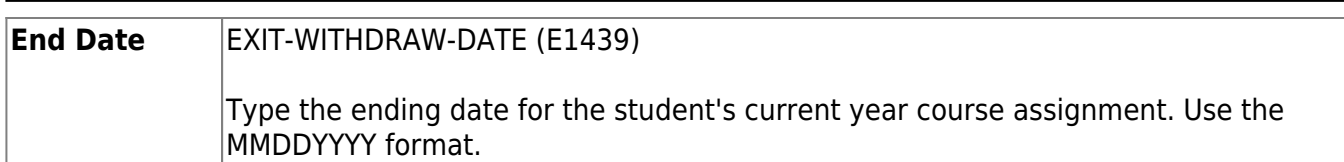

❏ Click **Save**.

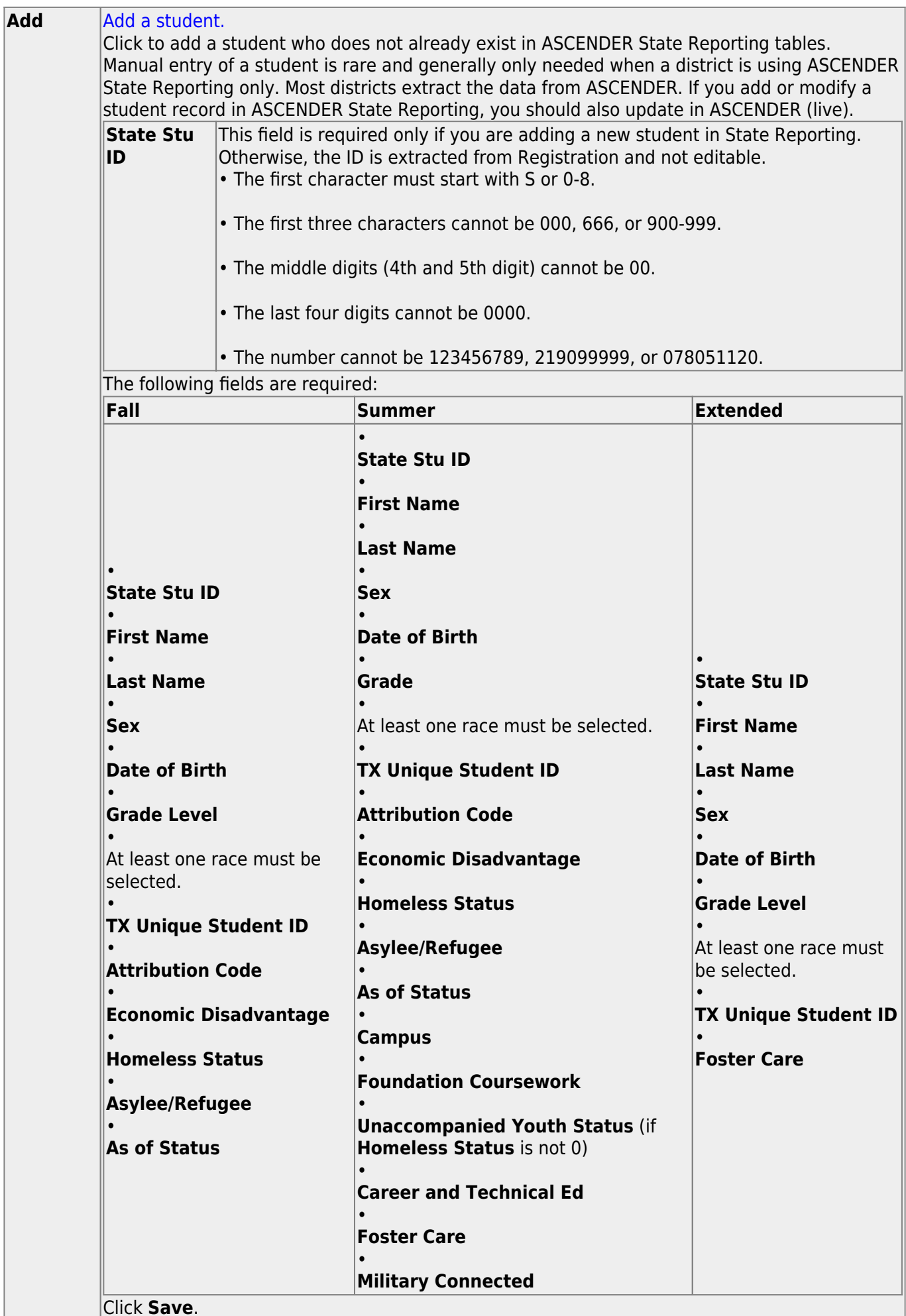

Click **Save**.

۰

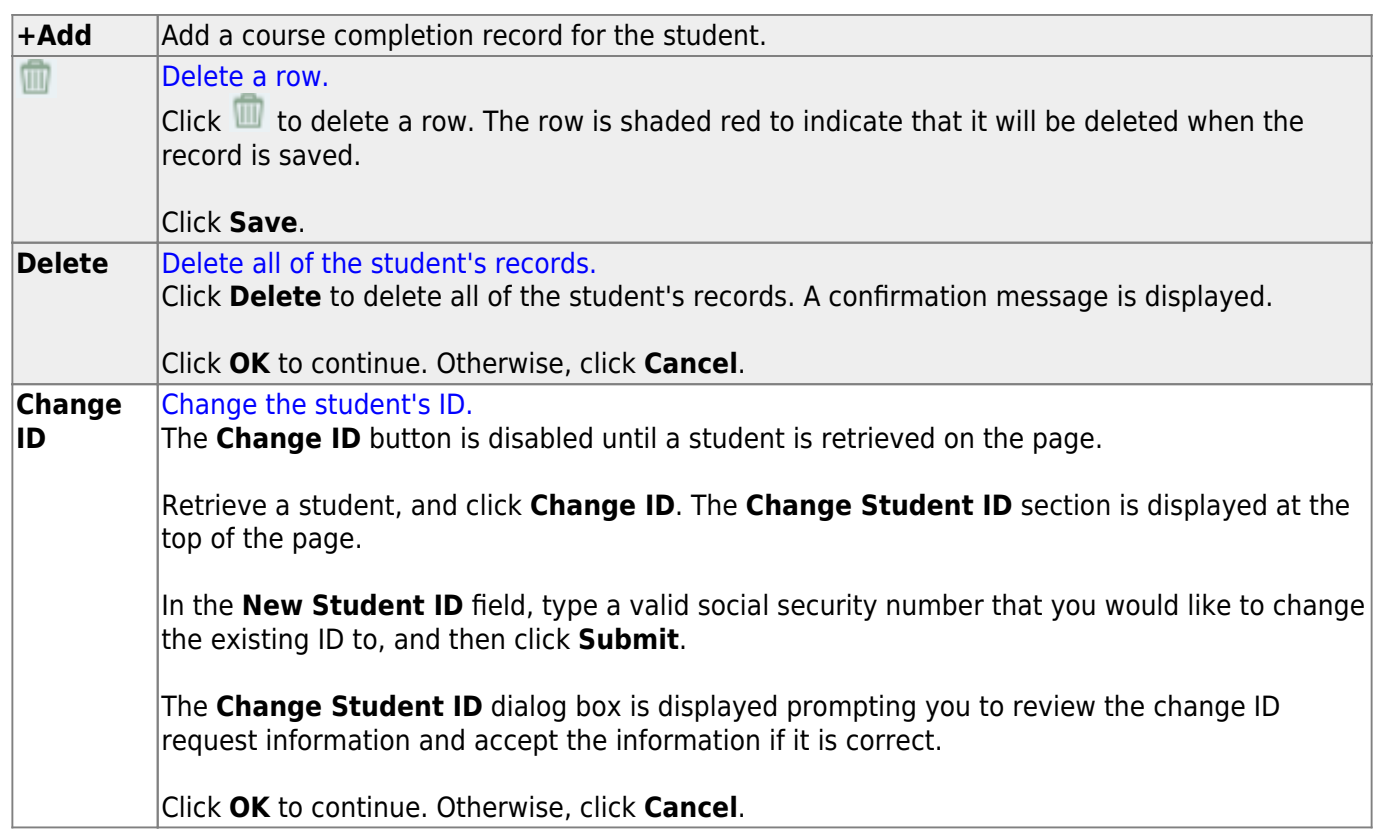

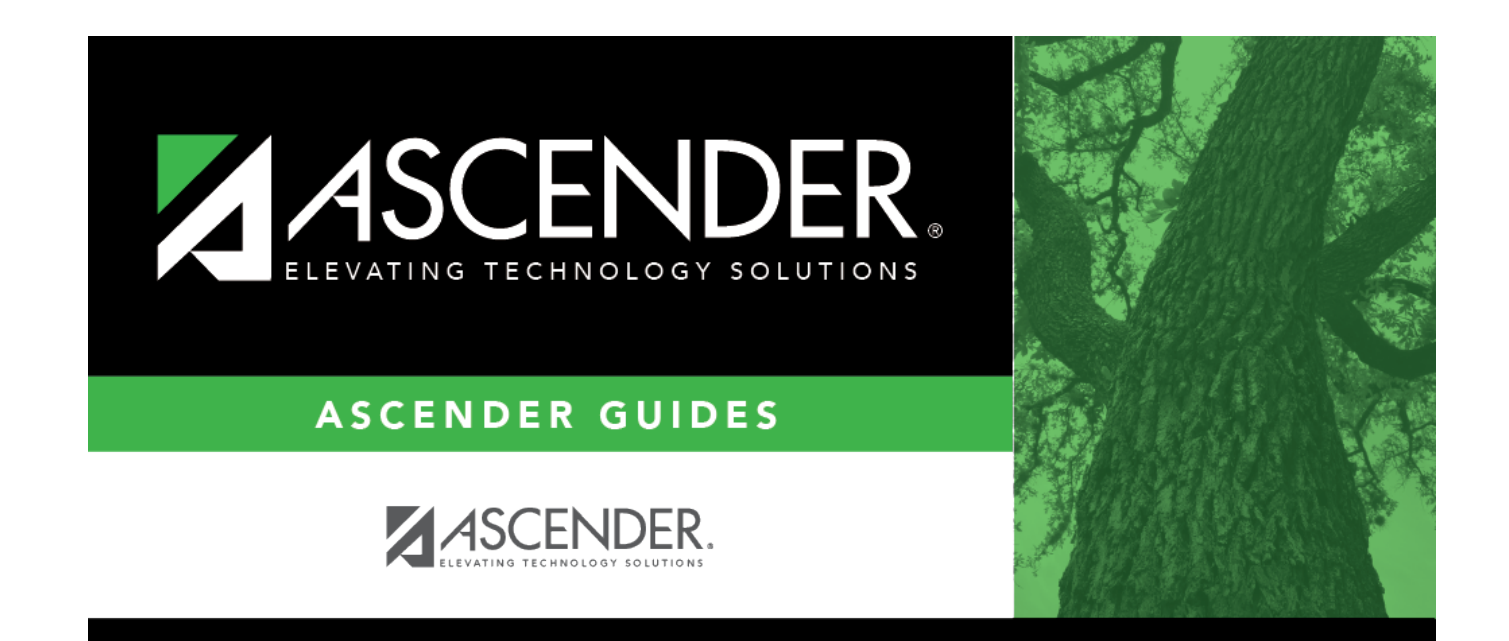

## **Back Cover**